## Languages available through ATIS

Albanian Amharic Arabic Assyrian Bengali (alt Bangla) Bosnian **Cantonese** Chaldean Hakha Chin Croatian Dari Dinka Farsi (alt Persian)

Filipino (alt Tagalog) French German Greek Hazaragi Hindi Indonesian Italian Japanese Khmer Kirundi Korean Kurmanii (Kurdish) Macedonian

Malay Mandarin Myanmar language (alt Burmese) **Nepali** Oromo Pashto Polish **Portuguese** Punjabi **Rohingya** Russian Samoan Serbian

Sinhalese Somali Southern Kurdish (alt Feyli) Spanish Sudanese Arabic Swahili (alt Ki-Swahili) Tamil Thai **Tibetan Tigrinya** Turkish Urdu Vietnamese

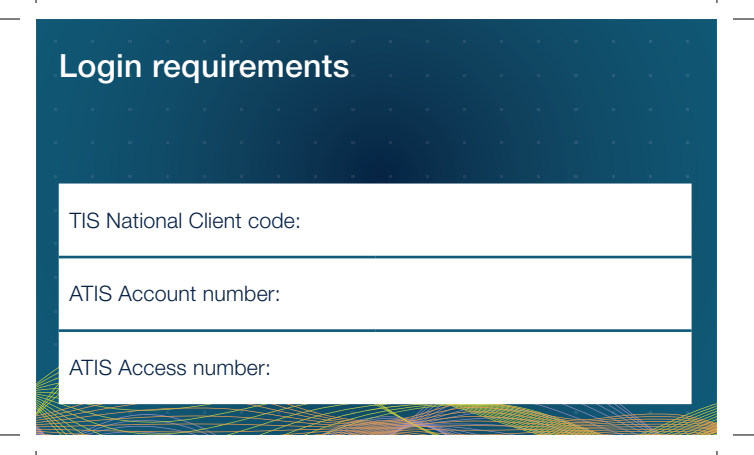

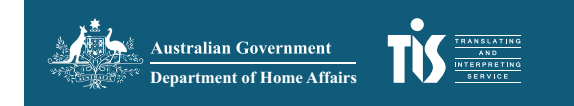

The Translating and Interpreting Service (TIS National) has improved the Automated Telephone Interpreting Service (ATIS) to give you faster access to a phone interpreter without having to call the TIS National Contact Centre.

Ensure that you are able to conference your client into<br>the call or have your client with you before calling ATIS the call or have your client with you before calling ATIS.

> Call ATIS on 1800 131 450 to access an immediate phone interpreter.

## Features

- Available in over 50 languages.
- More interpreters accepting requests through the automated service.
- Ability to connect through to a phone interpreter using self-service.
- Save time by avoiding lengthy call queues when requesting a phone interpreter in these languages.

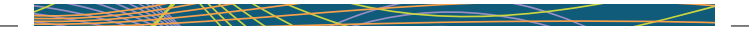

## Using ATIS

- 1. Call ATIS on 1800 131 450.
- 2. When prompted, say the language you need.
- 3. Choose the gender of your interpreter by pressing:
	- (1) to select either gender
	- (2) to select a female interpreter
	- (3) to select a male interpreter.
- 4. Enter your ATIS Account number and ATIS Access number then press #.
- 5. Write down the job number provided.

For enquiries about ATIS, contact TIS Channel Support Team by email tis@homeaffairs.gov.au or call 1300 655 082.

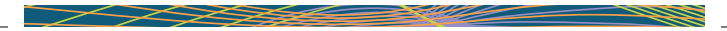

## Steps to create a conference in ATIS

- 1. Once the interpreter has been connected, notify the interpreter that you need to place them on hold to call the non-English speaker.
- 2. Press the 'Conference' button (this will also put the interpreter on hold).
- 3. Dial the non-English speaker's phone number.
- 4. When the call connects, press the 'Conference' button again to add the client to the call.
- 5. Inform the interpreter that the non-English speaking client has been connected.

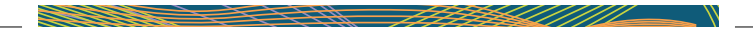